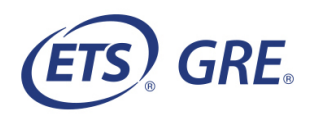

# **Frequently Asked Questions About the POWERPREP® Practice Tests**

# **General Information about the Practice Tests**

# **Where do I access the** *POWERPREP***® Test Preview Tool?**

The *POWERPREP* Test Preview Tool can be found in the "My Test Preparation and Services" section of your **ETS Account**. The tool is free and automatically placed in this section of your account.

### **What are the system requirements for PC Users?**

The *POWERPREP*® practice tests support PC-compatible desktop and laptop computers running under 32-bit and 64-bit versions of:

- $Windows^{\circledR}$  7
- **Windows 8.1**
- **Windows 10**

For a test experience that most closely simulates the actual test, the following system requirements and settings are recommended:

### **Browser:**

- Google Chrome™ recommended in full screen mode at 100% zoom. Firefox<sup>®</sup> 50+, Google Chrome 60+ also supported.
- $\blacksquare$  JavaScript® enabled
- Popup blockers disabled
- Clear browser history/cache

### **Display Settings:**

- **Minimum 1280 x 1024 screen resolution**
- **•** Default font size
- ClearType enabled
- Single monitor display (dual displays not supported)

### *GRE***® [Practice Test Software](https://www.ets.org/gre/revised_general/prepare/powerprep/practice_test_software) for screen magnification, selectable colors, screen reader and refreshable braille compatibility accommodations:**

- 1GB dedicated graphics RAM (0.5GB available)
- 0.5GB of free disk space

**Note:** Screen reader software such as JAWS® and refreshable braille devices are not included with the practice tests.

# **What are the system requirements for Mac® Users?**

The *POWERPREP* practice tests support Mac desktop and laptop computers running under Apple OS X® versions of:

 $-$  OS X 10.7+

For a test experience that most closely simulates the actual test, the following system requirements and settings are recommended:

### **Browser:**

- Safari® 10+ recommended in full screen mode at 100% zoom
- JavaScript enabled
- Popup blockers disabled
- Clear browser history/cache

### **Display Settings:**

- **Minimum 1280 x 1024 screen resolution**
- Single monitor display (dual displays not supported)

**Note:** Practice tests with built-in accessibility accommodations are currently supported on Mac devices only for extended time and extra breaks.

# **How do I contact Technical Support?**

Send a description of your problem to [powerprepsupport@ets.org](mailto:powerprepsupport@ets.org) or call **1-609-771-7670** or **1-866-473-4373** (toll free for test takers in the United States, U.S. Territories and Canada), Monday through Friday, 8 a.m.–7:45 p.m. ET (except for U.S. holidays). Emails will be answered within one business day of receipt.

To help us respond quickly and accurately to your inquiry, include the following information with your email:

- **Description of problem**
- Date(s) and time(s) of day(s) test launch was attempted
- **Browser type and version (e.g., Chrome 40)**
- **Computer make and model**
- Amount of memory (RAM)
- Type of internet access (dial-up or broadband)
- Windows version
- Type of monitor

### **What accommodations are offered?**

The following accommodations are offered for PC users:

- **Extra breaks**
- **Extended time (1.5x or 2x)**
- **Screen magnification**
- **Selectable colors**
- **Screen reader and refreshable braille compatibility**

The following accommodations are offered for Mac users:

- **Extra breaks**
- **Extended time (1.5x or 2x)**

### **How long do I have access to the practice test?**

Each practice test is available for 90 days from the date that it is first accessed.

### **How many times can I take a practice test?**

Each order or purchase of a practice test allows you to take the test once.

There is no limit to the number of times you can order or purchase the practice tests. However, if you take the same practice test more than once, the scores you receive may not be a good indicator of how you would perform on the actual GRE General Test.

# **Can I quit the practice test and resume later?**

Yes. Use the **Quit w/Save** button in the timed and untimed practice tests to save your responses and resume your test later.

# **Can my practice test be reset?**

No, practice tests cannot be reset.

# **Using** *POWERPREP***® Online Practice Tests**

### **How do I get access to a FREE** *POWERPREP* **Online practice test?**

Visit the "Shop for Test Preparation" section in your [ETS Account,](https://www.ets.org/mygre) add one or both FREE POWERPREP Online practice tests to your cart and submit your order.

### **What scores will I receive?**

When you have completed your practice test, you will receive scores within minutes on the Verbal Reasoning and Quantitative Reasoning measures. Your scores will be displayed on screen and on a downloadable score report.

# **Are scores displayed for the untimed practice test?**

No. Scores are displayed prior to the **End of Test** screen for the timed practice tests only.

### **Is there a way to score my essay responses?**

Scored sample responses and reader commentary are provided for the essay tasks so that you can compare your essay response to the scored sample essay responses. A link to the scored sample essay responses and reader commentary is available on your *POWERPREP* Practice Test score report.

You can choose to have your *POWERPREP* Online essay responses scored with *ScoreItNow!*™ Online Writing Practice. *ScoreItNow!* is a low-cost, web-based tool that uses the *e-rater*® automated scoring system to provide immediate essay scoring in a confidential, risk-free environment.

To score your essay responses using *ScoreItNow!* you will need to save your essay responses to a file. This can be done in Review Mode after you have completed your practice test. Then, create a *ScoreItNow!* account and purchase the service.

Once you are logged into the *ScoreItNow!* service, select the "Practice" option and choose the topics that match the *POWERPREP* Online practice test essay tasks. Follow the directions to paste your previously written essays into the *ScoreItNow!* service. Once your text has been added, submit your essays and get an instant score. Log in to your ETS Account to get [more information about](https://www.ets.org/mygre) *ScoreItNow!* Online Writing Practice.

# **Using** *POWERPREP PLUS***® Online Practice Tests**

### **How do I purchase** *POWERPREP PLUS***® Online?**

Visit the "Shop for Test Preparation" section in [your ETS Account,](https://www.ets.org/mygre) add one or both *POWERPREP PLUS* Online practice tests to your cart and follow the checkout procedures.

### **What scores will I receive?**

When you have completed your practice test, you will receive scores within minutes on all three measures of the test: Verbal Reasoning, Quantitative Reasoning and Analytical Writing. Your scores will be displayed on screen and on a downloadable score report.

### **Why didn't my essay response receive a score?**

The *e-rater* engine does not score essay responses that are too brief or too long. If you submit a response for scoring that is too brief to evaluate (fewer than 50 words) or too long (more than 1,000 words), you will not receive a score.

Please note that long essays (more than 1,000 words) are rarely submitted on the actual test; thus, the *e-rater* models, which are built on actual essays scored by trained ETS essay raters, may not provide as accurate a score for very long essays as they would for an essay that falls within the regular range.

### **How can I review my practice test?**

After you have completed your practice test and reviewed your scores on the Practice Test Results screen, you will be directed to a screen that provides the option to "Review Your Test." You can review your practice test immediately after you complete the test. This option will also be available if you decide to review your test at another time. Remember that your practice test and results are available for 90 days from the date that your test is first accessed.

Copyright © 2022 by ETS. All rights reserved. ETS, the ETS logo and GRE are registered trademarks of ETS in the United States and other countries. All other trademarks are property of their respective owners.